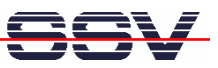

## **How to use the DNP/2486 Autostart Feature**

The DIL/NetPC DNP/2486 MAX-Linux default configuration comes with an *Autostart* feature. This feature allows you to start a program at boot time.

The DNP/2486 MAX-Linux scans the NAND flash memory-based directory **/flash** direct before the end of the boot phase for a Linux shell script file with the name **autostart.sh**. If this file is present, the shell script will be executed.

• **1. Step**: Create a Linux shell script file with the name **autostart.sh** on your development system and transfer this file to the DNP/2486 directory **/flash**. Use a simple text editor program for this job. It is also possible to create the file direct with the help of a Telnet or serial console session:

```
cd /flash
cat > autostart.sh
#!/bin/sh
while true ; do
   date > /var/autostart.log
   sleep 1
done
```
CTRL-D (*CTRL-D stops the Linux cat command*)

```
chmod +x autostart.sh
```

```
ex Telnet 192.168.0.126
                                                                                                             \Boxo\bm{\times}ian GNU/Linux
                       -4.Q
            login:
                      root
    linux
     word:
                Mon Jun 16 00:01:12 2008 from 192.168.0.1 on pts/0
       login
              flash# cat > autostart.sh
               ; do<br>var/autostart.log
            ïе
       Stopped
                                                )autostart.sh<br>rt.sh
                                cat<br>s autostar+x
                       chmod<br>Is -a
                                          Jun
                                                   00 05
                                               1Ā
                                                           autostart.sh
             : 1 roo<br>'flash#
     i nux: \lambdacat autostart.sh
                ; do<br>var/autostart.log
            \mathbf{1}eep
=ono<br>emblinux:/flash#
```
• **2. Step**: Reboot the DNP/2486. Then watch the content of the file **/var/autostart.log**. The Linux shell script sample file from the 1. Step writes every second a new date string into this file.

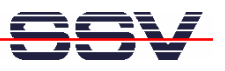

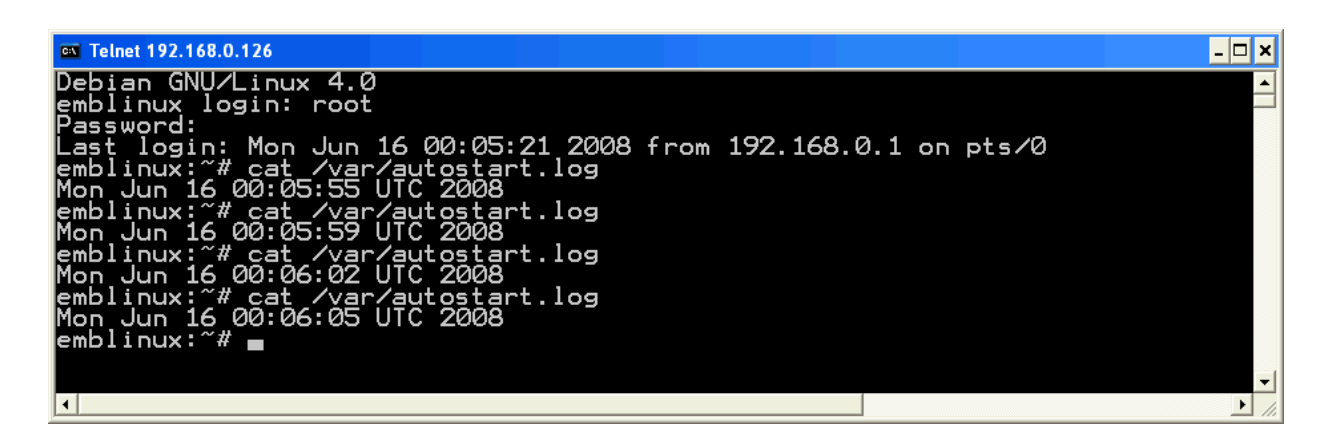

**Please note:** If you edit shell script files for Linux systems on a Windows-based PC, it is necessary to convert these files with a DOS2UNIX tool before you transfer them to the DIL/NetPC DNP/2486. Linux shell script files are simple text files. Windows is using the good old MS-DOS format for text files. MS-DOS and UNIX systems use different methods to identify end-of-line information in text files. MS-DOS – including Windows 9x, ME, NT, 2000 and XP – use a carriage return/linefeed pair (CR/LF), whilst UNIX only uses the LF character.

That's all.